1

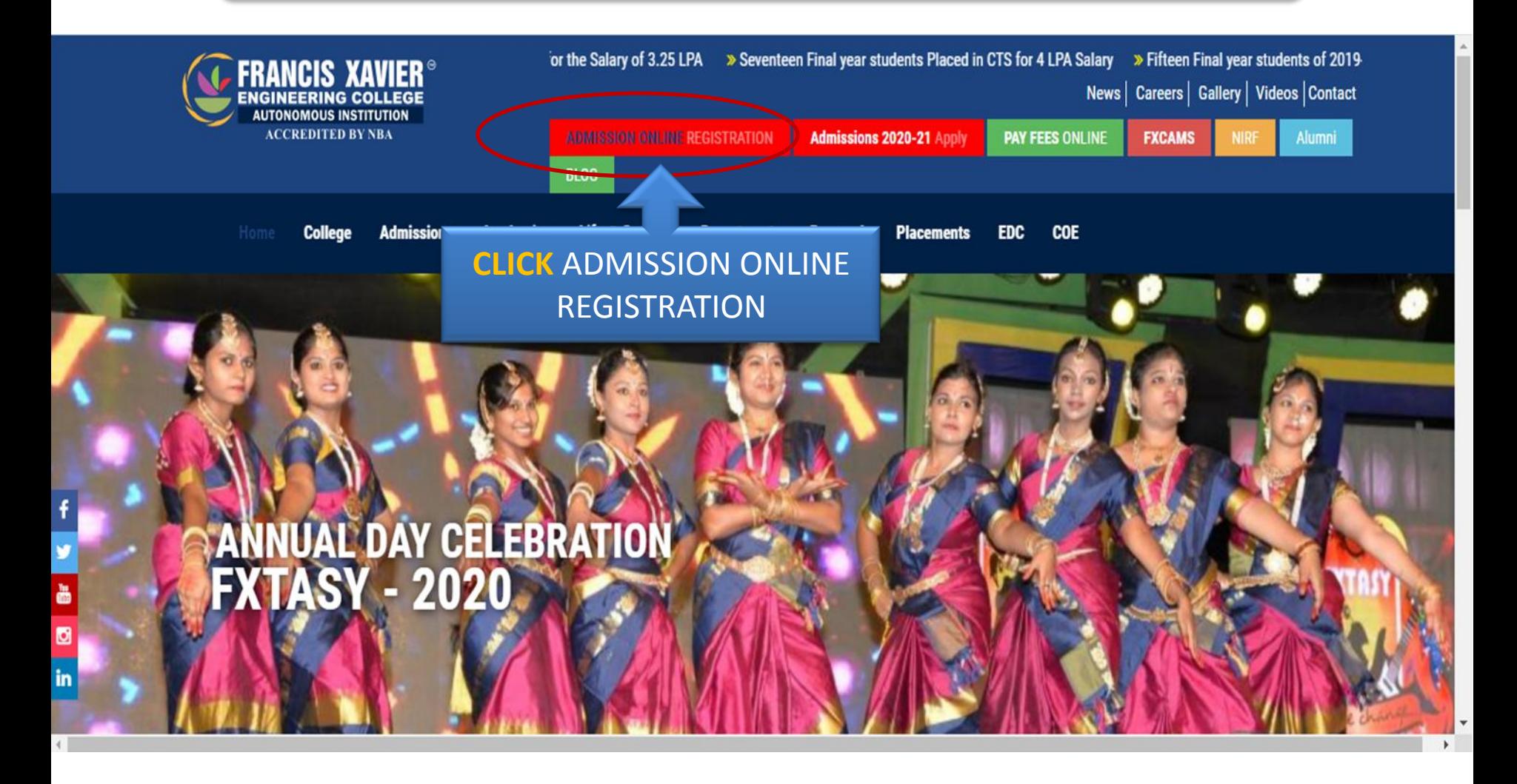

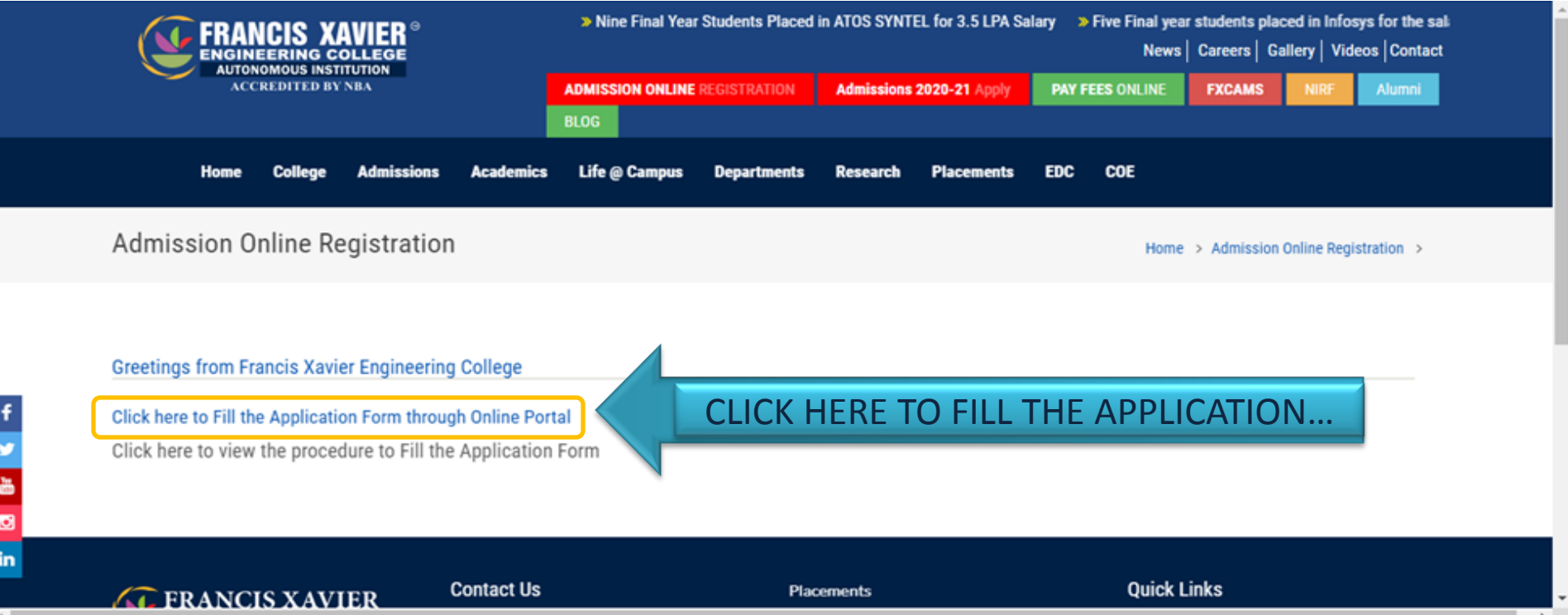

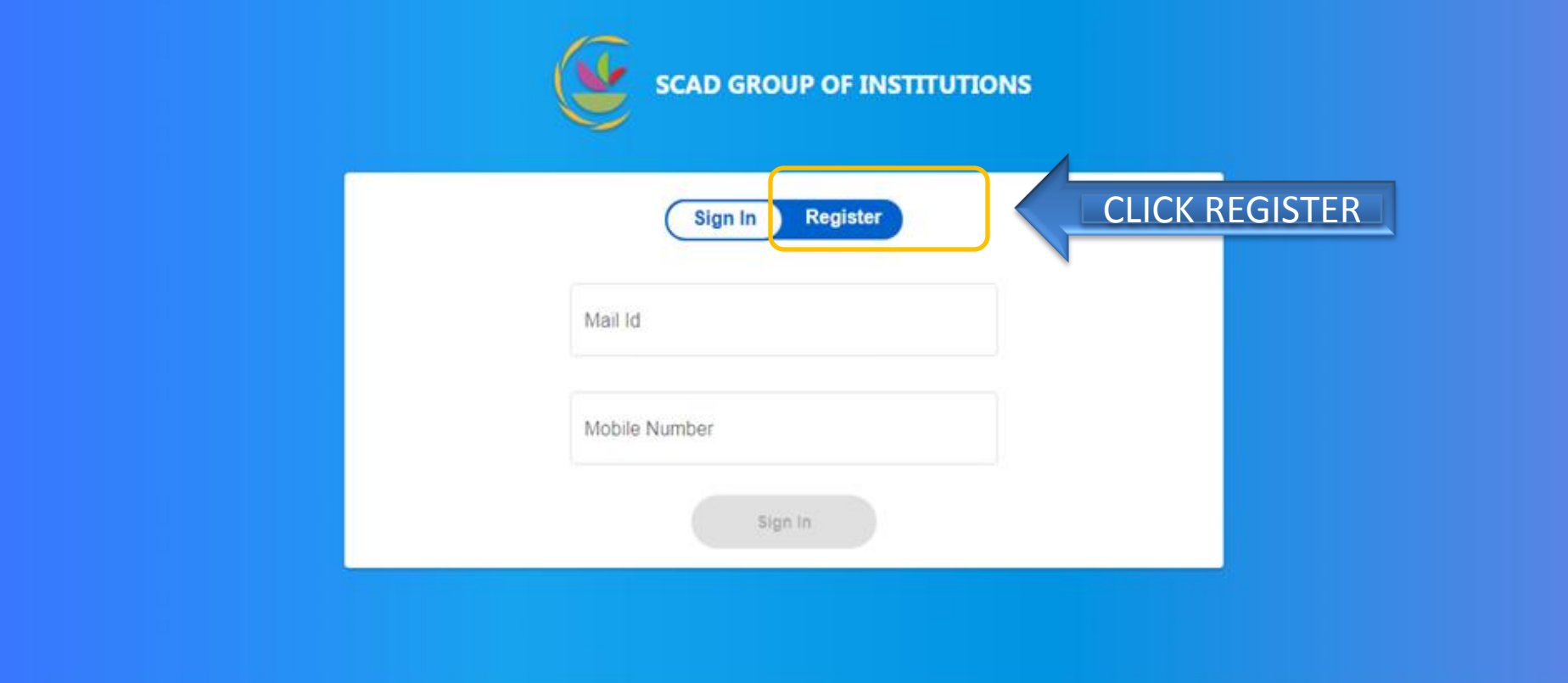

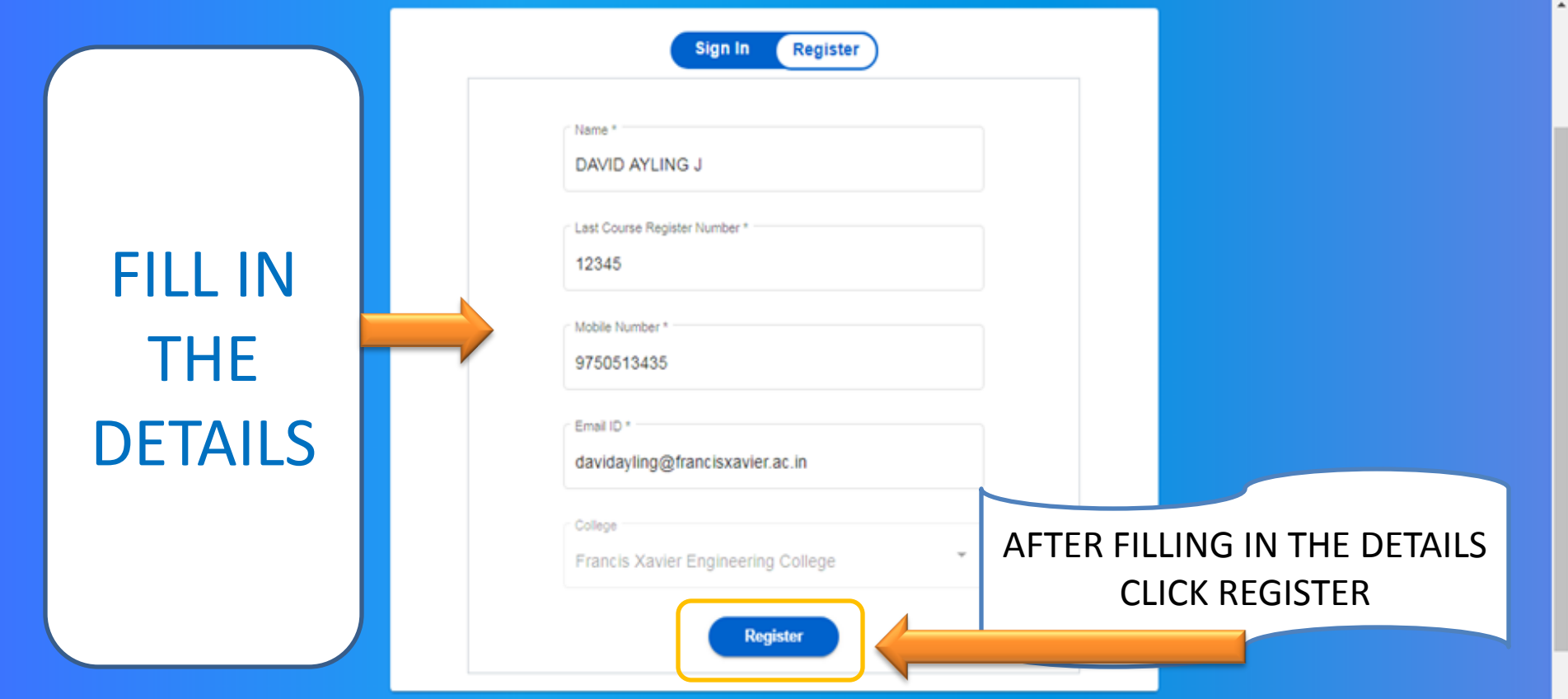

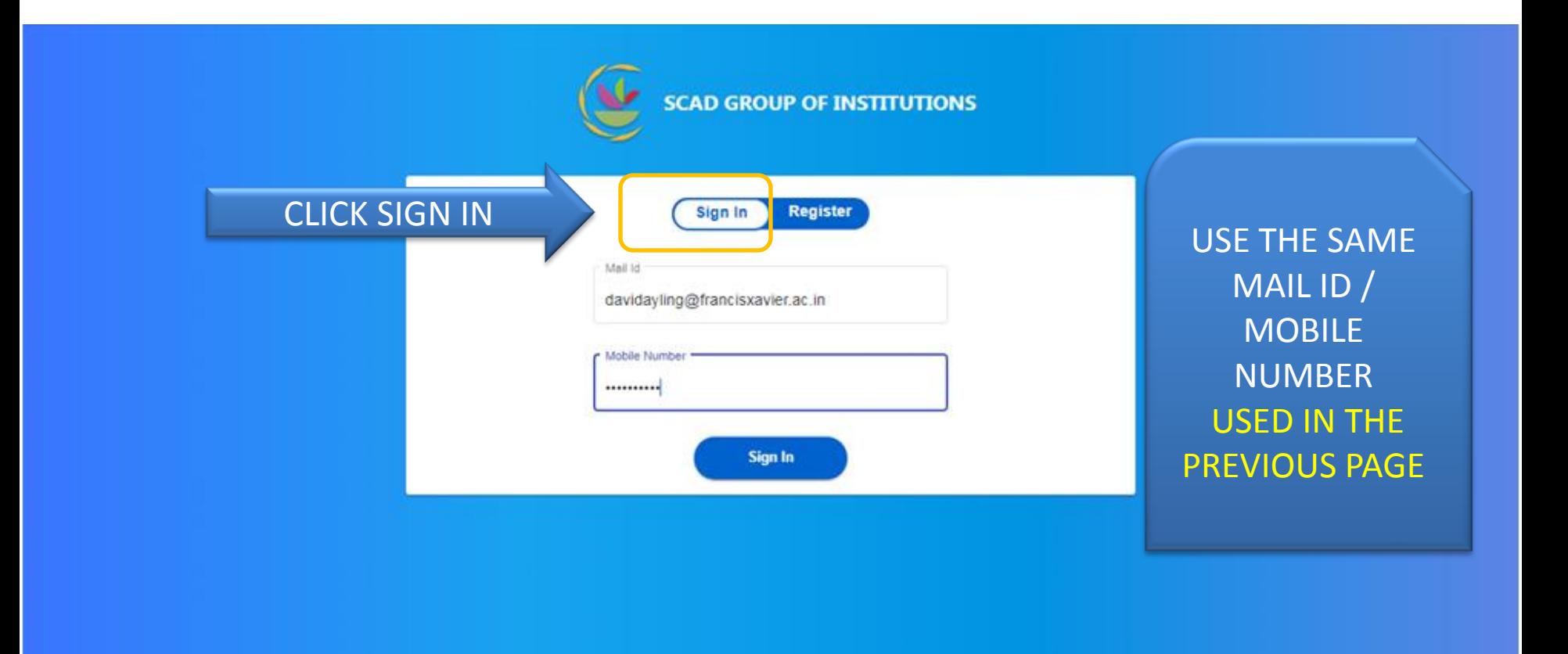

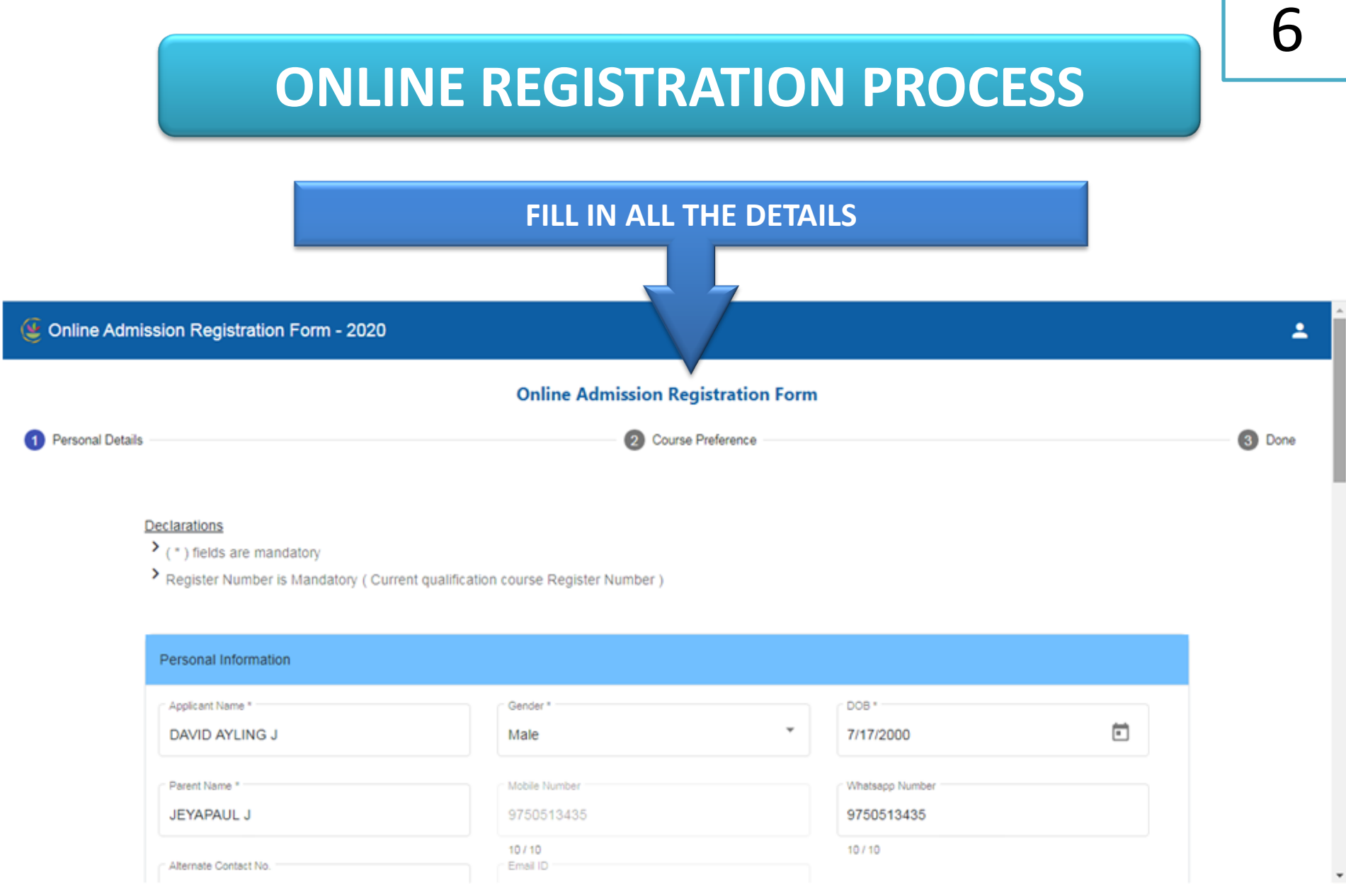

7

÷

**Online Admission Registration Formation** 

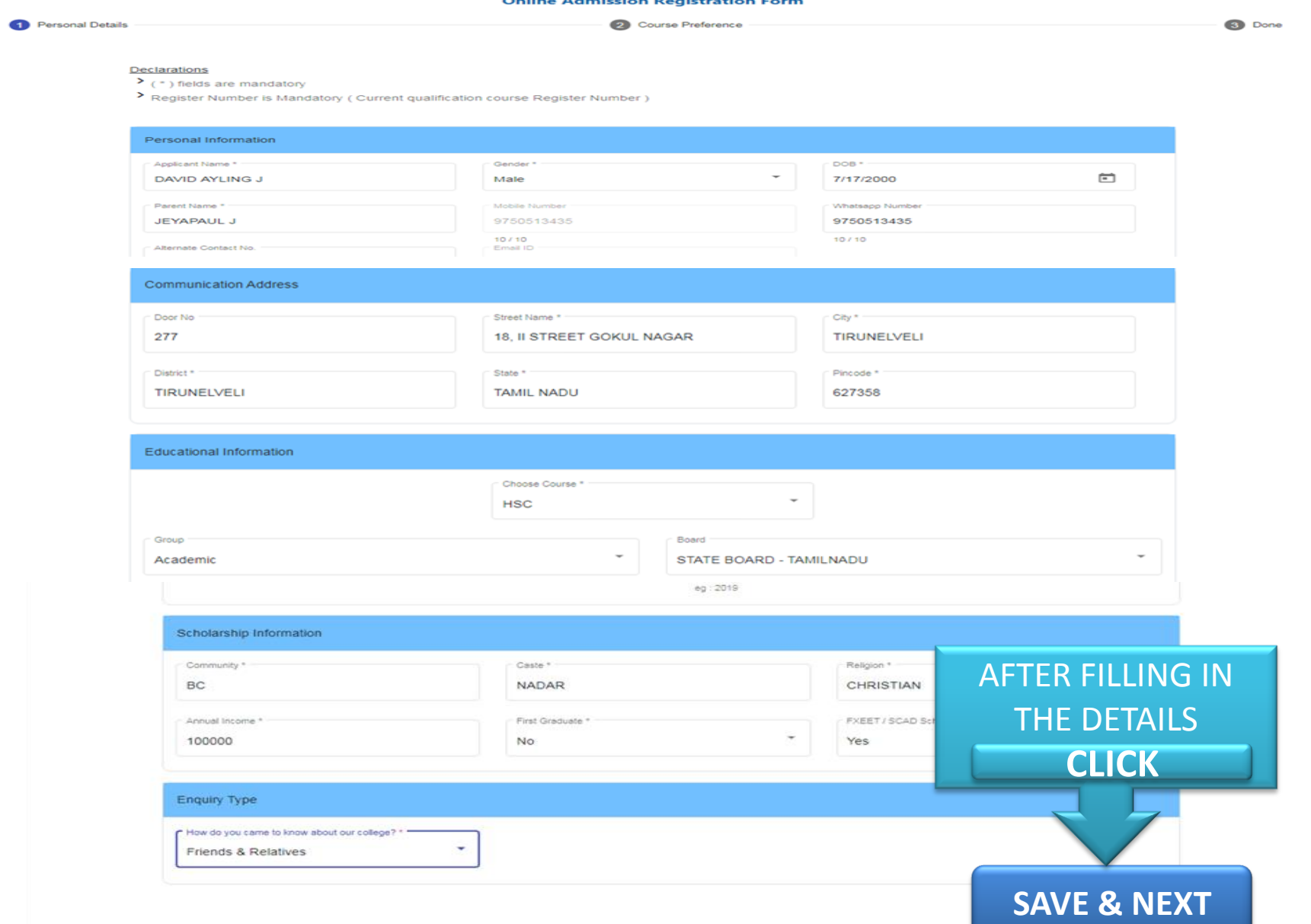

#### 8**ONLINE REGISTRATION PROCESS COURSE PREFERENCE Online Admission Registration Form Personal Details** 2 Course Preference 3 Done Mode of Admission Course<sup>1</sup> **UG** SELECT YOUR Mode<sup>+</sup> PREFERRED COURSE Regular Course / Program Preference **BE** - Civil Engineering  $\triangle$  Back Save & Next >

**CLICK SAVE & NEXT**

#### **Online Admission Registration Form**

 $\sim$ 

 $\sim$ 

Personal Details

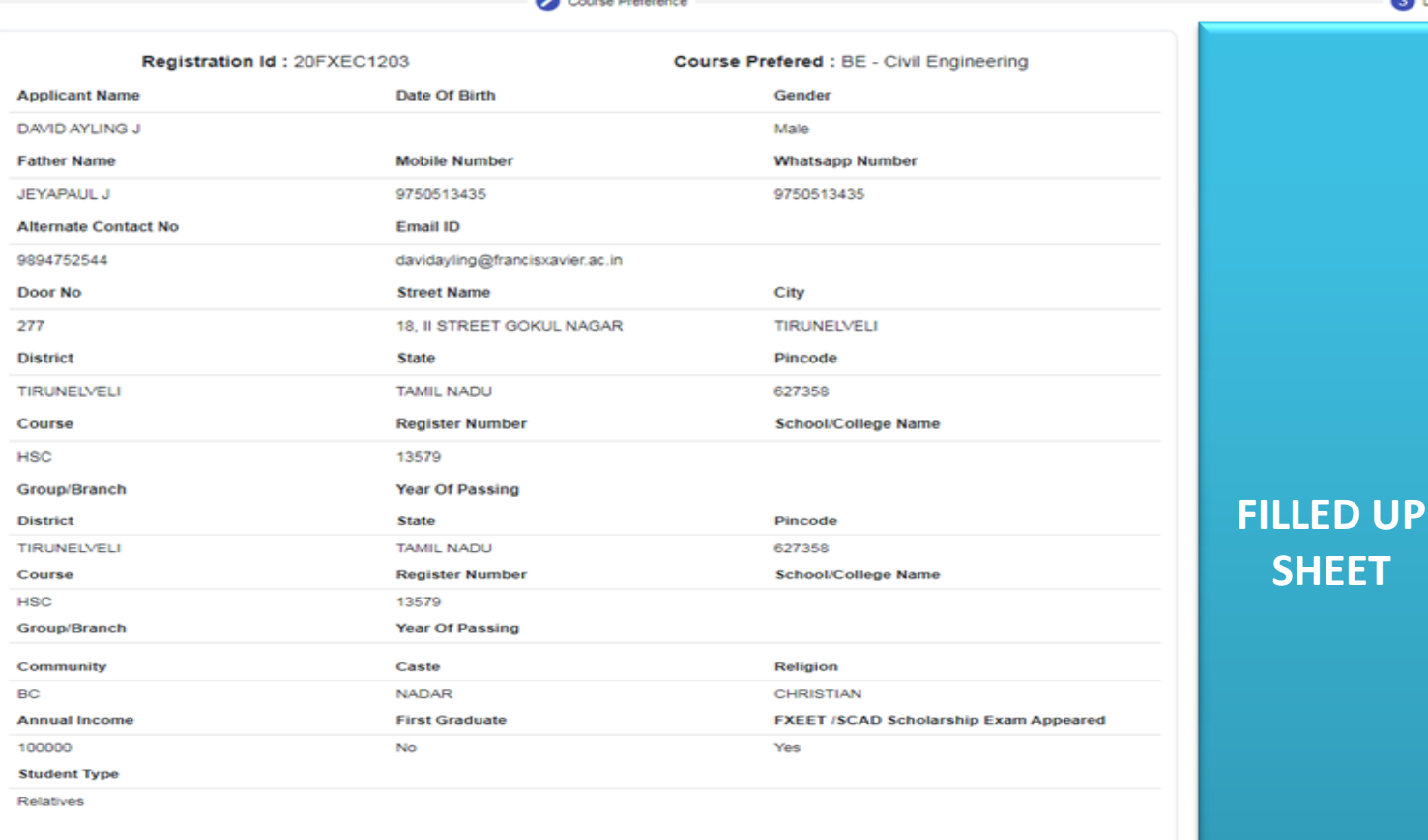

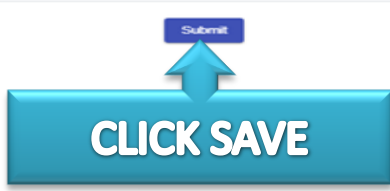

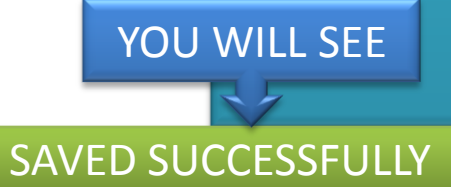

**8** Done

 $\overline{\phantom{a}}$ 

© Online Admission Registration Form - 2020

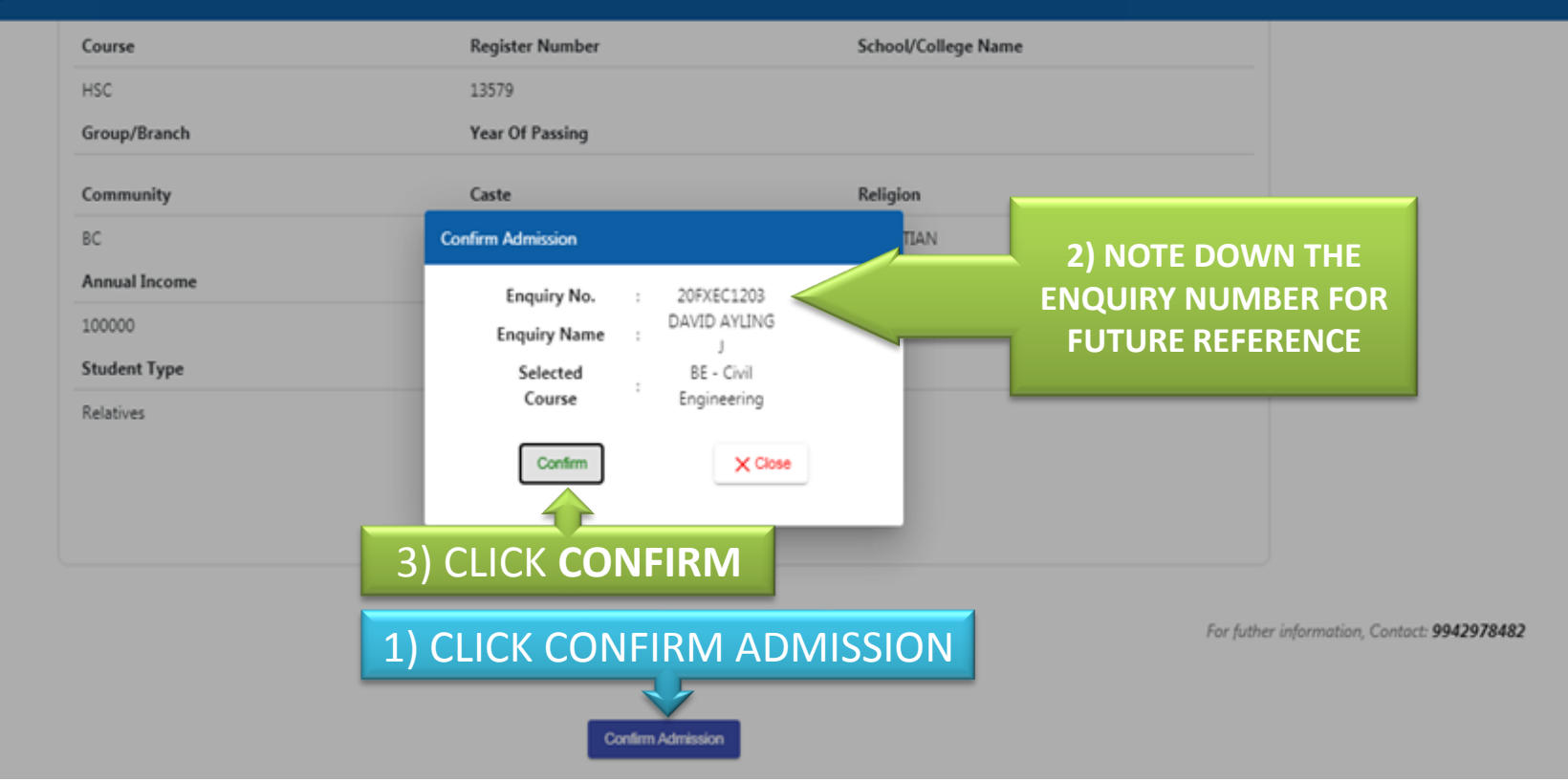

10

ż.

11

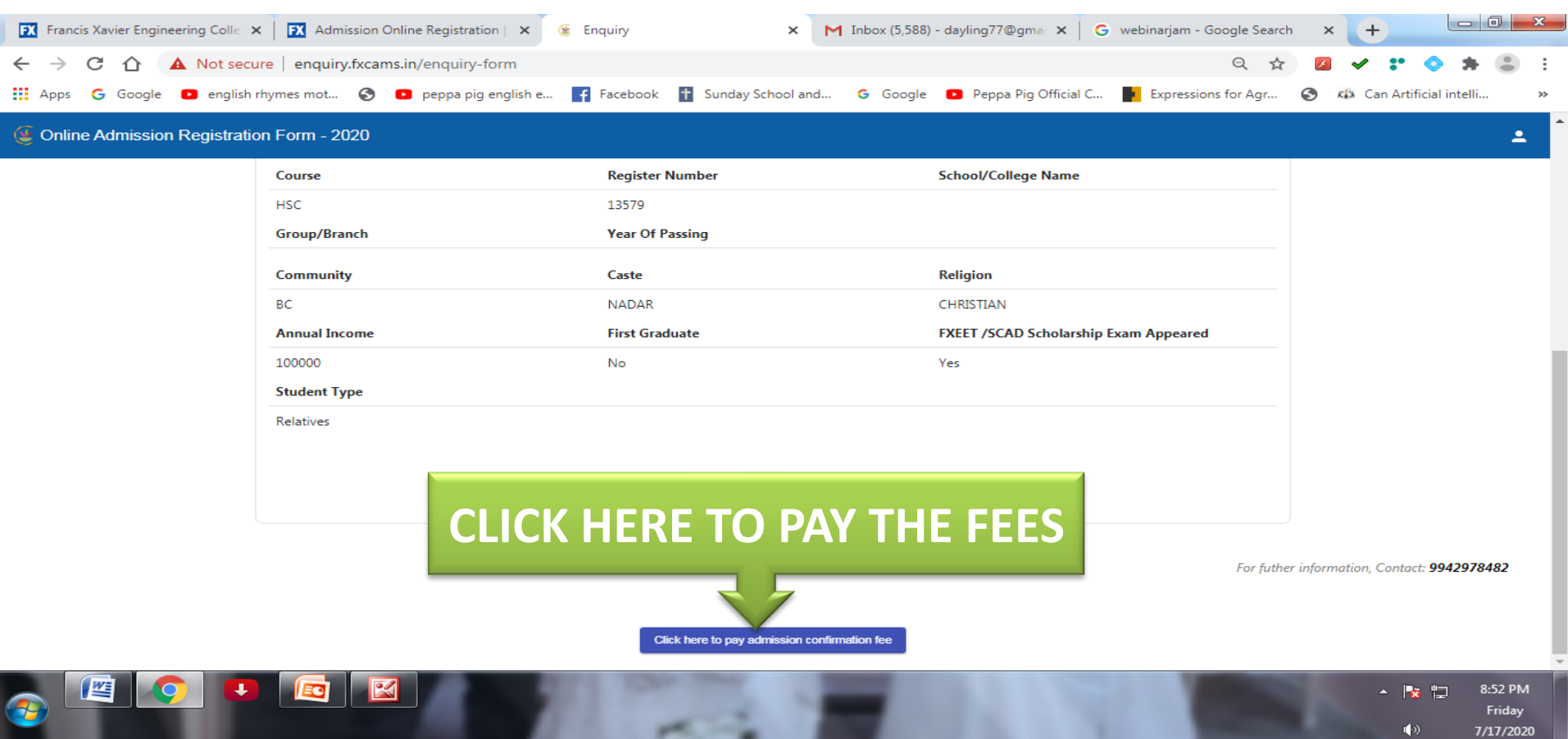

#### Online Admission Registration Form - 2020

Course **Register Number** School/College Name **Confirm Admission HSC** Group/Branch To Confirm Your Seat Payment of Registration Fees is Mandatory Deposit / Transfer through UPI / NEFT / RTGS / IMPS to the following College Account, Community **FRANCIS XAVIER BC** Account Name ÷ **ENGINEERING COLLEGE Annual Income Bank Name** p Exam Appeared **CANARA BANK**  $\pm$ VANNARPETTAI, Branch Name 100000 TIRUNELVELI Account No 2952101011180 **Student Type** IFSC Code CNRB0002952  $\mathcal{I}$ **Relatives** MICR Code 627015007 ÷ Click here to Pay your Fees through Online Portal \*Note : Existing Students can also Pay their fees to the College Account or using the Online Portal Click here to Download Payment Instructions You will receive the contraction message from the college office within 24 hours. **CLICK HERE TO DOWNLOAD PAYMENT INSTRUCTIONS & FOLLOW THE SAME** ation, Contact: 9942978482 Click here to pay admission confirmation fee

≛